**iOS 17**

# WiFi calling Enable WiFi calling

Version: 1.0 Date: Owner:

For use by: Students, Employees 23-09-2023 SID Lib / ICT

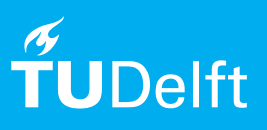

(this page was intentionally left blank)

# Enable WiFi calling on iOS 17

Use this manual to enable calling via WiFi on your iPhone.

## **Before you begin**

The following instructions are supported by TU Delft and have been tested to be working. We are offering this manual to you as an extra service. In the event you have a different configuration or version of iOS to the one described here and you have problems connecting, we advise you to contact your nearest Service Desk, Student IT Desk (SID) or Workplace services (WPS).

#### Description of the steps that have to be taken

Step 1. Go to the **Settings** app. Scroll down and tap on **Phone**.

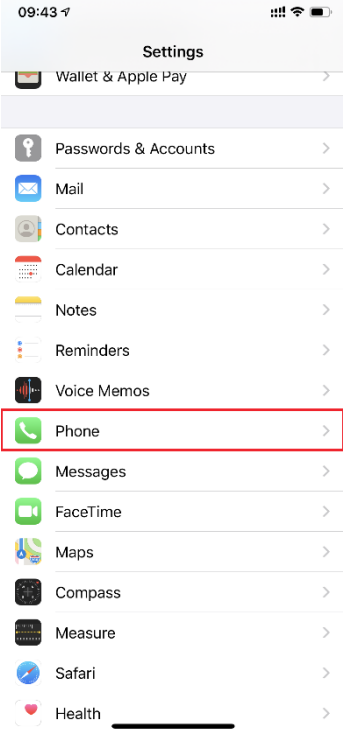

### Step 2. Tap on **Wi-Fi Calling**.

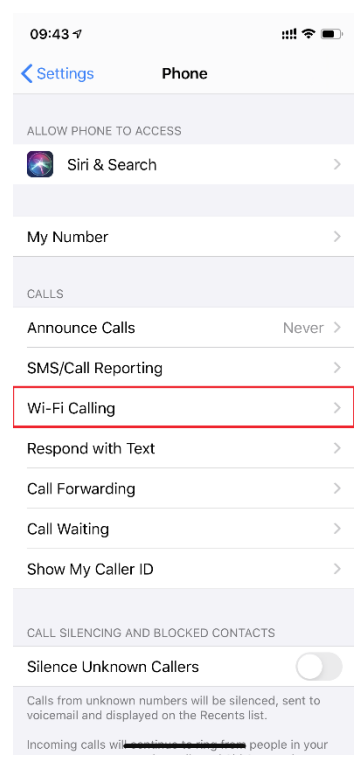

Step 3. Select the data plan for which you want to enable WiFi calling (**personal** or **business**).

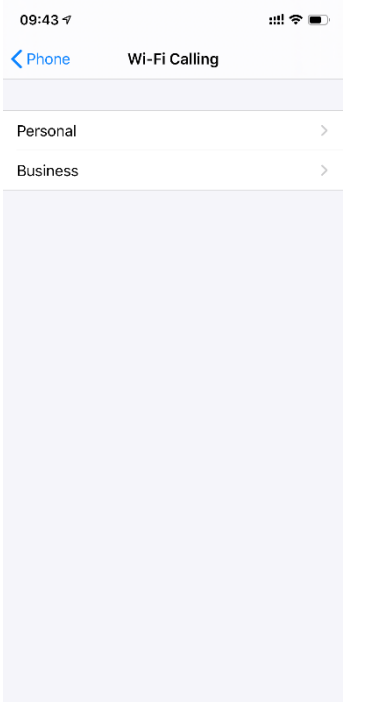

Step 4. Enable the setting **Wi-Fi calling on This iPhone**. You are now ready to make and recieve calls over WiFi.

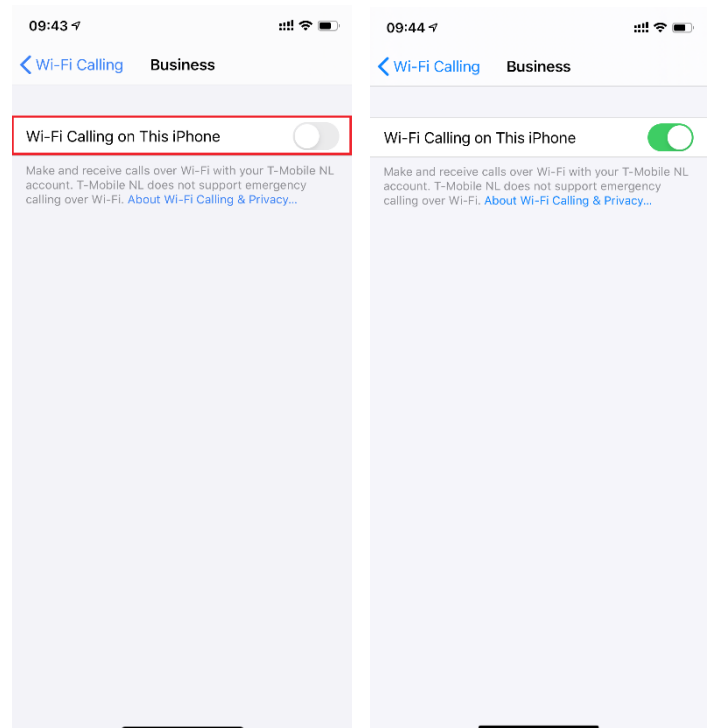